# **quietecstacy Documentation**

*Release 0.1.0*

**Siddharth S**

**Aug 10, 2019**

## Contents:

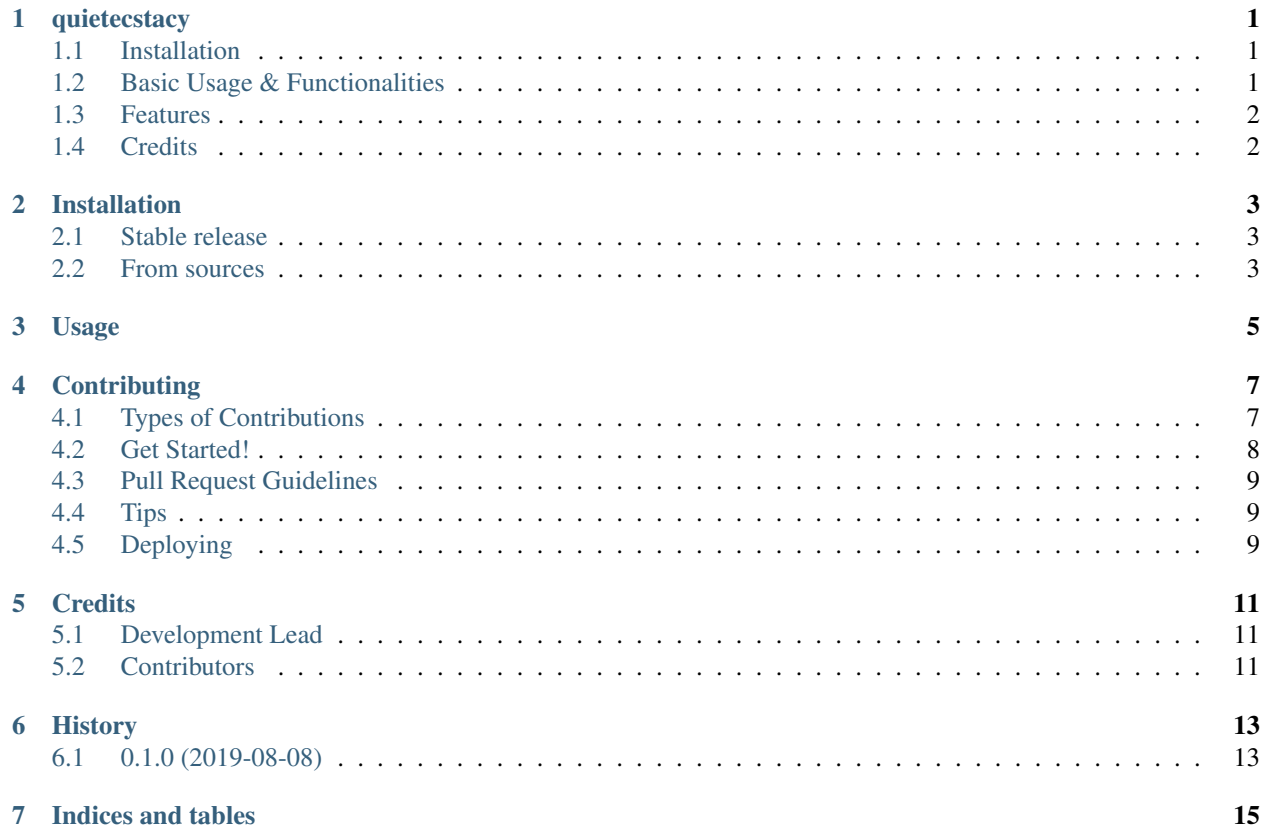

### quietecstacy

<span id="page-4-0"></span>A basic implementation of a distributable python package

- Free software: MIT license
- Documentation: [https://quietecstacy.readthedocs.io.](https://quietecstacy.readthedocs.io)

### <span id="page-4-1"></span>**1.1 Installation**

```
python -m pip install --index-url https://test.pypi.org/simple/ --no-deps
quietecstacy
```
### <span id="page-4-2"></span>**1.2 Basic Usage & Functionalities**

```
Python 3.7.3 (v3.7.3:ef4ec6ed12, Mar 25 2019, 22:22:05) [MSC v.1916 64 bit
(AMD64)] on win32
```
Type "help", "copyright", "credits" or "license" for more information.

**>>> import quietecstacy**

**>>> from quietecstacy.save\_name import** log\_in

**>>>** log\_in()

```
Enter Username: Siddharth
Enter Password:
invalid username, please create an account..
do you want to create an account? y/ny
Username: Mid
Password:
Account created successfully!!
>>> log_in()
Enter Username: Mid
```
Enter Password:

logged in successfully!!

**>>> from quietecstacy.prime\_list import** prime\_list

```
>>> prime_list(150)
```
[2, 3, 5, 7, 11, 13, 17, 19, 23, 29, 31, 37, 41, 43, 47, 53, 59, 61, 67, 71, 73, 79, 83, 89, 97, 101, 103, 107, 109, 113, 127, 131, 137, 139, 149]

#### <span id="page-5-0"></span>**1.3 Features**

• Does basic fuctionalities of a test package, and soon will be updated with more functionalities

#### <span id="page-5-1"></span>**1.4 Credits**

This package was created with [Cookiecutter](https://github.com/audreyr/cookiecutter) and the [audreyr/cookiecutter-pypackage](https://github.com/audreyr/cookiecutter-pypackage) project template.

### Installation

#### <span id="page-6-1"></span><span id="page-6-0"></span>**2.1 Stable release**

To install quietecstacy, run this command in your terminal:

**\$** pip install quietecstacy

This is the preferred method to install quietecstacy, as it will always install the most recent stable release.

If you don't have [pip](https://pip.pypa.io) installed, this [Python installation guide](http://docs.python-guide.org/en/latest/starting/installation/) can guide you through the process.

#### <span id="page-6-2"></span>**2.2 From sources**

The sources for quietecstacy can be downloaded from the [Github repo.](https://github.com/Siddharths8212376/quietecstacy)

You can either clone the public repository:

**\$** git clone git://github.com/Siddharths8212376/quietecstacy

Or download the [tarball:](https://github.com/Siddharths8212376/quietecstacy/tarball/master)

**\$** curl -OL https://github.com/Siddharths8212376/quietecstacy/tarball/master

Once you have a copy of the source, you can install it with:

```
$ python setup.py install
```
Usage

<span id="page-8-0"></span>To use quietecstacy in a project:

**import quietecstacy**

## **Contributing**

<span id="page-10-0"></span>Contributions are welcome, and they are greatly appreciated! Every little bit helps, and credit will always be given. You can contribute in many ways:

### <span id="page-10-1"></span>**4.1 Types of Contributions**

#### **4.1.1 Report Bugs**

Report bugs at [https://github.com/Siddharths8212376/quietecstacy/issues.](https://github.com/Siddharths8212376/quietecstacy/issues)

If you are reporting a bug, please include:

- Your operating system name and version.
- Any details about your local setup that might be helpful in troubleshooting.
- Detailed steps to reproduce the bug.

#### **4.1.2 Fix Bugs**

Look through the GitHub issues for bugs. Anything tagged with "bug" and "help wanted" is open to whoever wants to implement it.

#### **4.1.3 Implement Features**

Look through the GitHub issues for features. Anything tagged with "enhancement" and "help wanted" is open to whoever wants to implement it.

#### **4.1.4 Write Documentation**

quietecstacy could always use more documentation, whether as part of the official quietecstacy docs, in docstrings, or even on the web in blog posts, articles, and such.

#### **4.1.5 Submit Feedback**

The best way to send feedback is to file an issue at [https://github.com/Siddharths8212376/quietecstacy/issues.](https://github.com/Siddharths8212376/quietecstacy/issues)

If you are proposing a feature:

- Explain in detail how it would work.
- Keep the scope as narrow as possible, to make it easier to implement.
- Remember that this is a volunteer-driven project, and that contributions are welcome :)

#### <span id="page-11-0"></span>**4.2 Get Started!**

Ready to contribute? Here's how to set up *quietecstacy* for local development.

- 1. Fork the *quietecstacy* repo on GitHub.
- 2. Clone your fork locally:

\$ git clone git@github.com:your\_name\_here/quietecstacy.git

3. Install your local copy into a virtualenv. Assuming you have virtualenvwrapper installed, this is how you set up your fork for local development:

```
$ mkvirtualenv quietecstacy
$ cd quietecstacy/
$ python setup.py develop
```
4. Create a branch for local development:

\$ git checkout -b name-of-your-bugfix-or-feature

Now you can make your changes locally.

5. When you're done making changes, check that your changes pass flake8 and the tests, including testing other Python versions with tox:

```
$ flake8 quietecstacy tests
$ python setup.py test or py.test
$ tox
```
To get flake8 and tox, just pip install them into your virtualenv.

6. Commit your changes and push your branch to GitHub:

```
$ git add .
$ git commit -m "Your detailed description of your changes."
$ git push origin name-of-your-bugfix-or-feature
```
7. Submit a pull request through the GitHub website.

### <span id="page-12-0"></span>**4.3 Pull Request Guidelines**

Before you submit a pull request, check that it meets these guidelines:

- 1. The pull request should include tests.
- 2. If the pull request adds functionality, the docs should be updated. Put your new functionality into a function with a docstring, and add the feature to the list in README.rst.
- 3. The pull request should work for Python 2.7, 3.4, 3.5 and 3.6, and for PyPy. Check [https://travis-ci.org/](https://travis-ci.org/Siddharths8212376/quietecstacy/pull_requests) [Siddharths8212376/quietecstacy/pull\\_requests](https://travis-ci.org/Siddharths8212376/quietecstacy/pull_requests) and make sure that the tests pass for all supported Python versions.

## <span id="page-12-1"></span>**4.4 Tips**

To run a subset of tests:

```
$ py.test tests.test_quietecstacy
```
## <span id="page-12-2"></span>**4.5 Deploying**

A reminder for the maintainers on how to deploy. Make sure all your changes are committed (including an entry in HISTORY.rst). Then run:

```
$ bumpversion patch # possible: major / minor / patch
$ git push
$ git push --tags
```
Travis will then deploy to PyPI if tests pass.

## **Credits**

## <span id="page-14-1"></span><span id="page-14-0"></span>**5.1 Development Lead**

• Siddharth S [<siddharth8212376@gmail.com>](mailto:siddharth8212376@gmail.com)

## <span id="page-14-2"></span>**5.2 Contributors**

None yet. Why not be the first?

## History

## <span id="page-16-1"></span><span id="page-16-0"></span>**6.1 0.1.0 (2019-08-08)**

• First release on PyPI.

Indices and tables

- <span id="page-18-0"></span>• genindex
- modindex
- search